2014 年 2 月 3 日

IConcept<sup>®</sup>株式会社 アイコンセプト 大阪府吹田市江の木町17番1号 コンパーノビル8F 代表取締役 池上 正祥 TEL 06(6821)2571 FAX 06(6821)2572 http://www.iconcept.co.jp/ info@iconcept.co.jp

棚割起点のオペレーションによる業務改善と売場生産性向上のための切り札 MD サポートシステム「店POWER」Ver7.5 リリース 本部~店舗間の双方向コミュニケーションツール 帳票 WEB 閲覧システム「POWER SCREEN」Ver2.0 リリース

棚割システムなどインストア・マーチャンダイジング関連ソフトの開発販売を行なう株式会社アイコンセプトは、MD(マー チャンダイジング)サポートシステム「店POWER」の最新バージョンである「店 POWER Ver7.5」と、本部~店舗間の双 方向コミュニケーションツール「POWER SCREEN」の最新バージョンである「POWER SCREEN Ver2.0」の出荷及び既 存ユーザーへのバージョンアップを 2014 年 1 月下旬より開始しました。

店POWERは、基幹系システムとの連携により小売業の棚割変更に関する業務を改善し、棚割計画から店舗への的 確な指示、分析検証を繰り返し行なうことで売場生産性を向上させる MD サポートシステムです。 今回のバージョンアップでは、データ選択時の絞込条件の追加や、帳票出力項目の追加、EXCEL ファイル出力機能 の追加などを行ないました。指示書の作成や発注などのシーンで、より効率的に店舗運営を行なう事ができます。

POWER SCREEN は、本部が店 POWER で作成した棚割計画を、店舗へ自動で公開するシステムです。本部バイヤー は棚割計画を立てるだけで棚割指示まで完了でき、オペレーションを効率化できます。

今回のバージョンアップでは、従来の「本部から店舗」への指示に加え、「店舗から本部」への報告も可能になりました。 これにより、本部~店舗間の双方向でのコミュニケーションが可能になり、店舗管理オペレーションの精度・効率がよ り向上します。

アイコンセプトでは、サポート契約を締結している全てのユーザーに対してバージョンアップを無償で提供いたします。 これは「常に"誰もが使用できる環境"、"誰もが活用できるシステム"をユーザーとともに考え、そしてユーザーが求める 要望をキメ細やかに取り込んだシステムやサービスを適正価格で提供したい」という会社設立時からの思いによるもの で、今後もユーザー要望を反映した定期的なバージョンアップを行なっていきます。

●店POWER Ver7.5 主な新機能(※詳細は別紙参照)

- 新店や改装時に役立つ、店舗別パターン管理機能の操作性を向上させました。
- 「モデル項目変更」機能を新設し、複数の棚割モデルのパターンコードやモデル名称などを一括で変更可能になり ました。
- 商品一括入換の対象商品のファイル読込と保存が可能になりました。
- ・ 最小/最大在庫の登録画面上の店舗をパターン単位で絞り込めるようになりました。
- 各帳票と同様に「陳列状況検索」機能でも、設定の保存と読込が可能になりました。

●POWER SCREEN Ver2.0 主な新機能(※詳細は別紙参照)

・ 各店舗から本部への「店報告」機能を追加して本部・店舗間、双方向での情報共有を可能にしました。

・ 報告機能では、自由なコメントや売場写真の添付も可能です。

各店舗の報告内容を、一覧で確認できる「店報告確認」機能を追加しました。

写真撮影機能のあるタブレット端末がある場合、指示書の確認~棚替え作業~本部への報告をそて店頭で完結させ る事ができます。

●20 周年キャンペーンの開催

おかげさまで、株式会社アイコンセプトは 2014 年 3 月に創業 20 年を迎えます。

これまで多くのユーザー様に製品をご利用いただき、様々なご意見を頂戴してきた事で、新機能や新製品の開発へ生 かしてくる事ができました。ユーザーの皆様と共に製品を作り上げてきたからこそ、これまでモノ作りを続ける事ができた のだと思っています。

今回、20 周年という節目のタイミングで少しでも皆様へのお礼の気持ちを表せればという思いから「無償研修・相談会 の実施」「20 周年記念 20%割引キャンペーン」といったイベントを行ないます。

無償研修・相談会は 2014 年春から開始予定、割引キャンペーンは 2013 年 10 月から開始しています。

●リテールテックジャパン 2014 への出展について

今年も東京ビッグサイトにて、3 月 4 日より 7 日まで開催される「リテールテック JAPAN 2014」へ 出展い たします。

会場では、業界標準システムである「棚 POWER」、小売業様専用の MD サポートシステム 「店 POWER」シリーズ(ドラ イグロサリー/生鮮・日配)、フロアレイアウトの作成・分析支援システム「床 POWER」、店舗から本部への報告機能を新 設する「POWER SCREEN」などをご紹介いたします。

●株式会社アイコンセプトについて

1000 社 8000 セット以上の導入実績を持つ、インストア・マーチャンダイジング専門のソフトハウスです。

棚割システムのトップブランドである「棚POWER」、また、小売業向けには「店POWER」をリリースしています。関連会社 のエニタイムウェア社では、棚割システムとしては国内初となるクラウドサービスを提供しています。

常に、"誰もが使用できる環境"、"誰もが活用できるシステム"をユーザーとともに考え、「ユーザーが求める要望をキメ 細やかに取り込んだシステム・サービス」を適正価格で提供する事を目指しています。

その実現のためにユーザーへの運用サポートにも力を入れており、専任スタッフによるサポートセンター、そこへ寄せら れる要望の製品バージョンアップへの反映は多くのユーザーからご評価をいただいています。

<本件に関する問合せ先> 株式会社アイコンセプト 大阪府吹田市江の木町 17 番 1 号 コンパーノビル 8F マーケティングセクション 牛見 晋太郎 TEL:06-6821-2571 FAX:06-6821-2572 E-mail:icmarke@iconcept.co.jp URL:http://www.iconcept.co.jp/

◆新店や改装時に役立つ、店舗別パターン管理機能の操作性を向上

1.ファイルの取込と出力が可能になりました。

現在の割付け情報を出力し、EXCEL で編集してから取り込むことができます。 「既存店コピー」とともに、新店や大幅な改装時にご活用頂けます。

2.既存店に割り付くパターンの「全て解除」が可能になりました。

最初に、店舗に割り付くパターンを全て解除することで、改装時の作業を効率化できます。

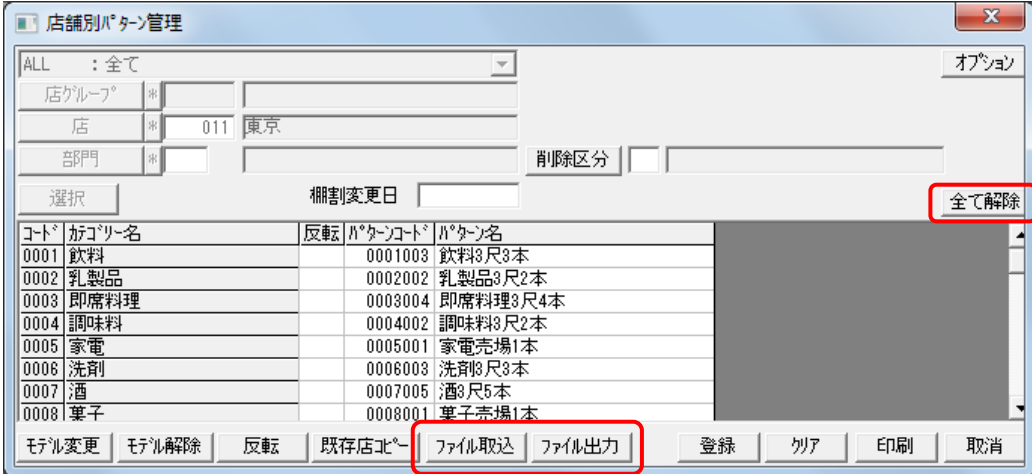

## ◆「モデル項目変更」機能を新設

複数の棚割モデル(提案モデルのみ対象)を呼び出して、パターンコードやモデル名称などを一覧画面上で、一斉に変更す ることができます。カテゴリーや作成日付などの一括変更も可能です。

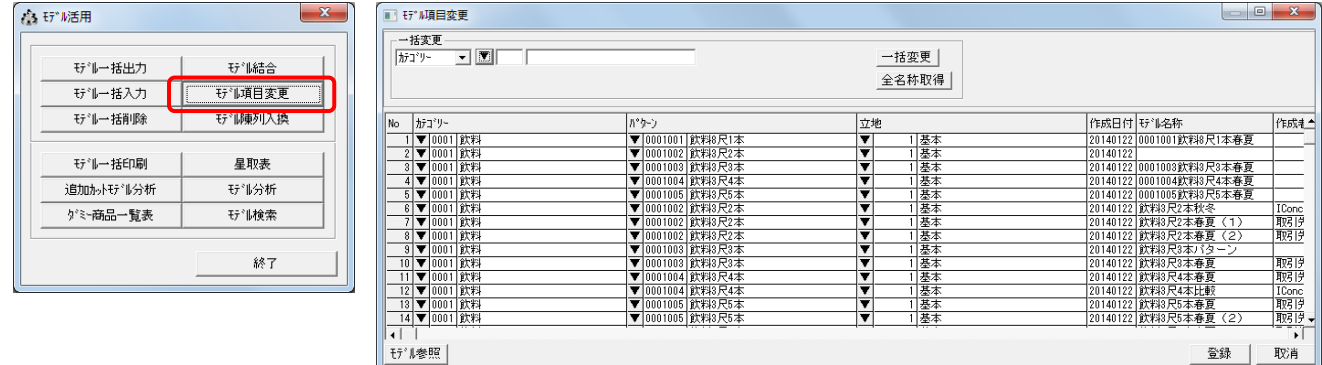

## ◆商品一括入換の対象商品のファイル読込と保存が可能に

商品一括入換時に対象商品のファイル読込と保存が可能になりました。 EXCEL などで追加商品と削除商品のリストを作成することができ、入力の手間を削減できます。

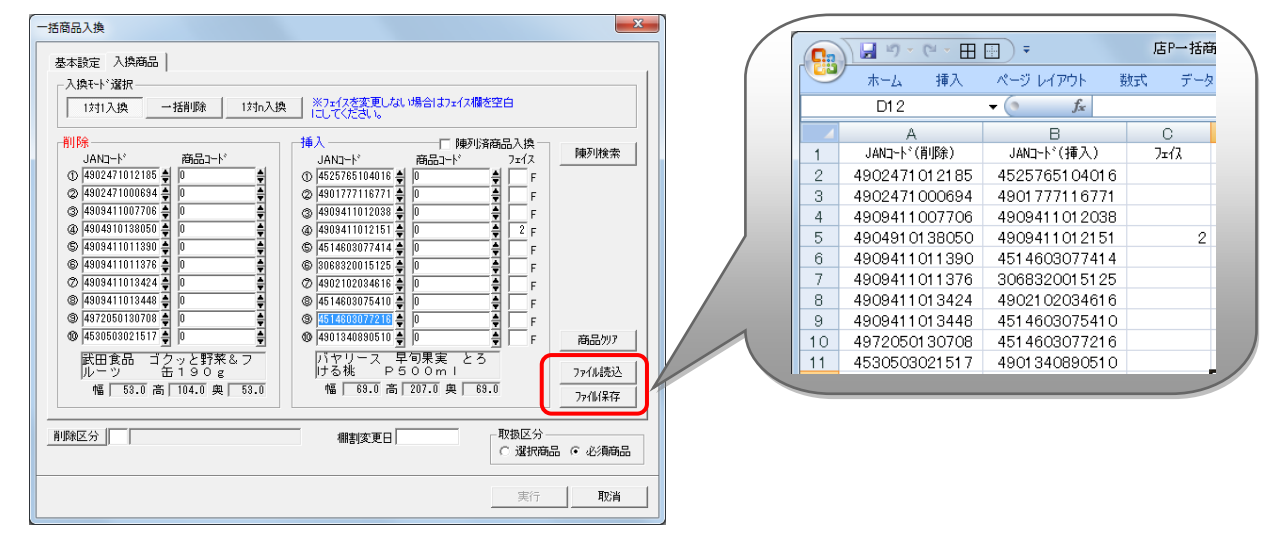

### ◆店POWERで登録した発注数量のファイル出力が可能に

「発注」画面で登録した発注数量のファイル保存とファイル読込が可能になりました。EXCEL などで一括編集した発注数の ファイルを読み込むことができ、作業性が向上します。また、TP-INOUT(基幹系への連係システム)による自動連係以外に、 発注数のファイルを直接、店 POWER から出力して発注(新店/新規)業務に活用できます。

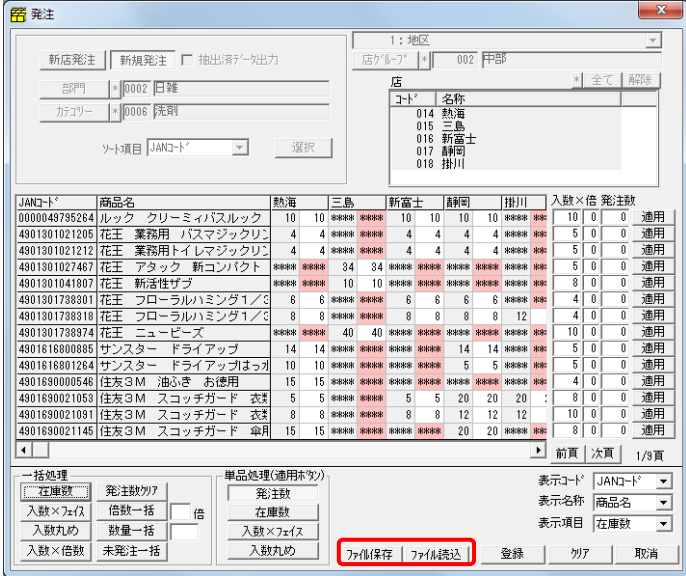

#### ◆最小/最大在庫の登録画面上の店舗をパターン単位で絞り込み 最小/最大在庫のメンテナンスに、パターンでの絞込を追加しました。同一パターンを採用する店舗単位に作業ができ、最 小/最大在庫の入力作業を効率化します。

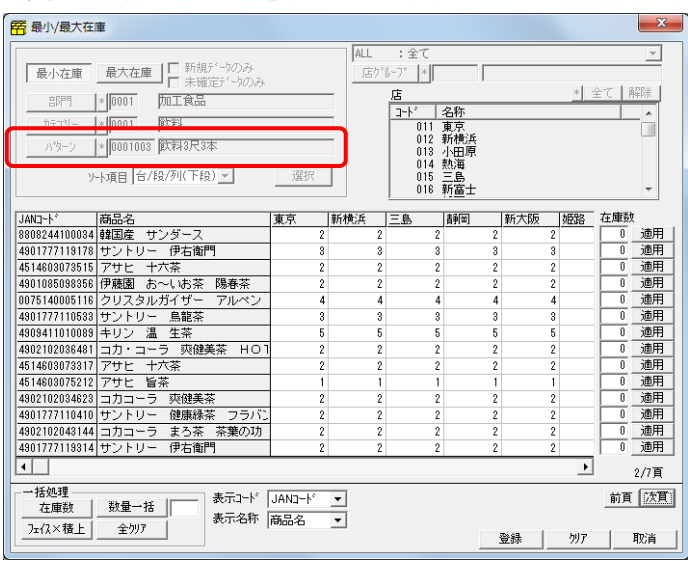

## ◆パターン名称の変更やパターンコード削除についての機能を強化

・画面に表示するパターンを部門で絞りこむことも可能に(従来は全て表示かカテゴリー絞り込みのみ) ・パターン名称変更時に、棚割モデルに登録済のパターン名称も変更可能とする(今回から提案モデルも対象) ・パターンコードの削除時に、棚割モデルに登録済のコードの場合には、警告メッセージを表示

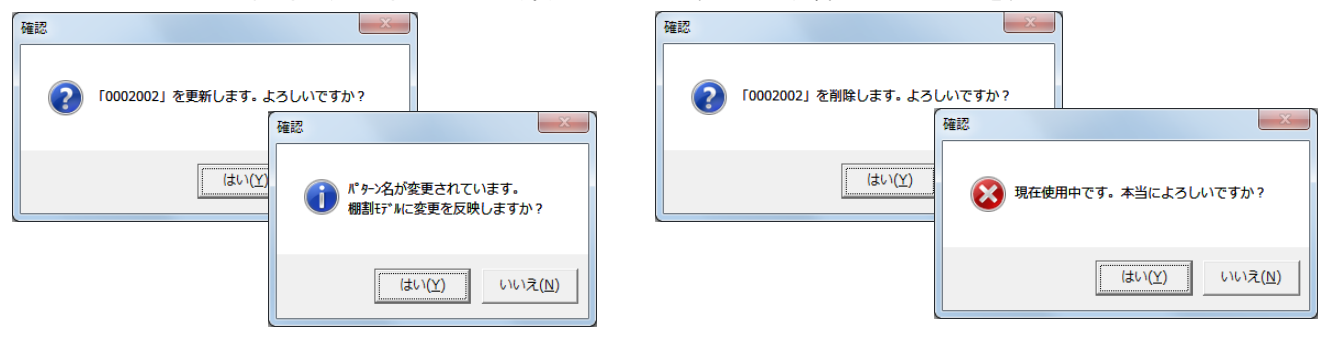

All Rights Reserved Copyright IConcept

◆棚割表などで、出力台毎にゴンドラNo.を表示するように仕様変更 店舗棚割の台毎にゴンドラ No.の登録が可能です。台別に棚割表を出力した際に、同一カテゴリー(売場)のゴンドラ No. がすべて表示されていましたが、該当する台のみ表示するように仕様変更しました。 また、出力項目に「ゴンドラ No.」が追加され、一行ごとにゴンドラ No.を表示させる事ができます。店舗への指示が明確 になります。

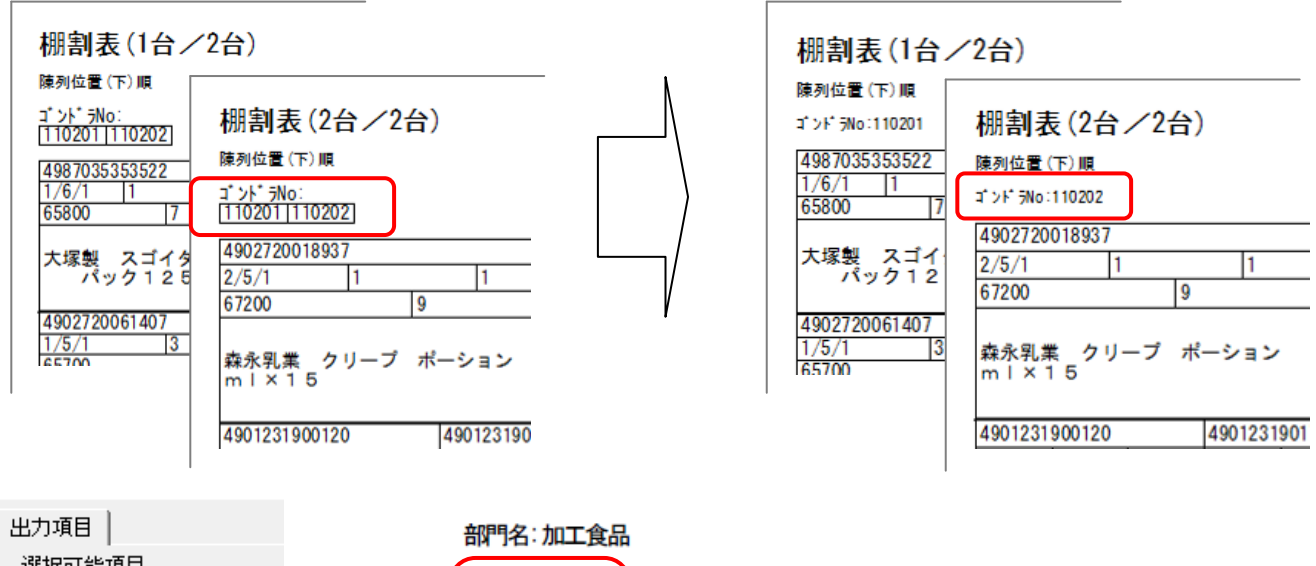

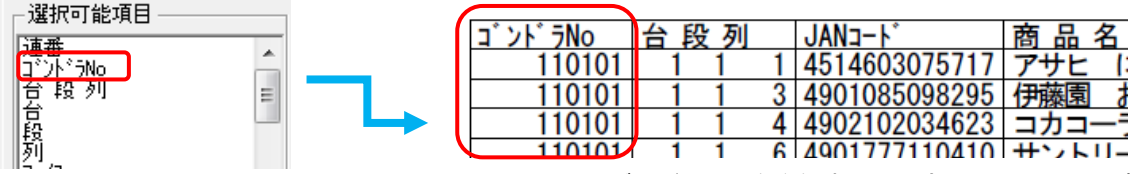

※ゴンドラ No.を登録するには床POWERとの連動がお勧めです。

## ◆各帳票と同様に「陳列状況検索」機能でも、設定の保存と読込が可能に

設定の保存と読込が可能になったため、様々なレポートを毎回同じ形式で簡単に作成できます。 「陳列状況検索」機能を使用すれば、棚割変更で削除される商品の一覧、指定した JAN コードの商品が陳列されている店舗 とカテゴリー(売場)の一覧など、必要な条件で検索した商品の一覧リストを印刷やファイルに出力することができます。

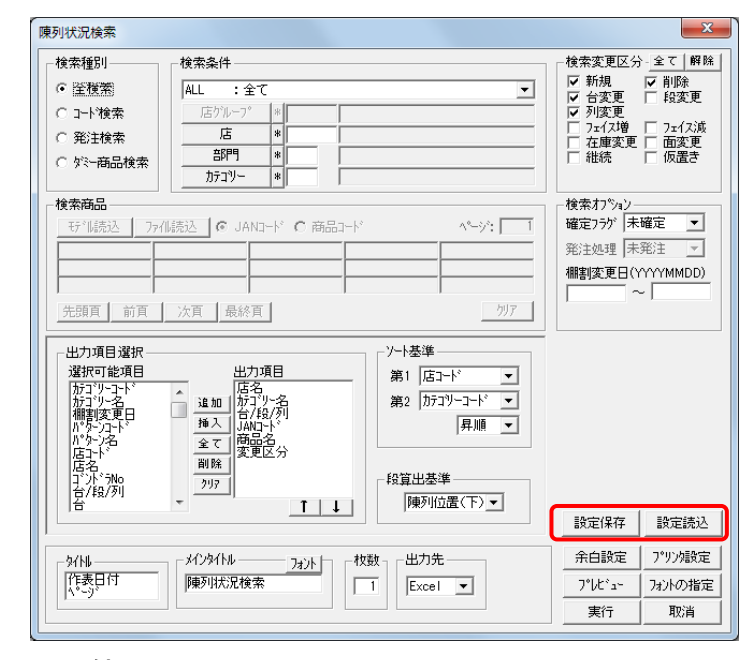

#### ◆その他

○発注画面の商品をソートする項目に「商品コード」を追加 ○ダミー商品一覧表で、ファイル出力時にもモデル情報項目を出力できるように対応

## ◆本部~店舗間のコミュニケーション体制を強化

従来のPOWER SCREENは、本部が店POWERで作成した棚割計画を、WEB 上で「指示書」という形にして店舗 に公開するシステムでした。今回のバージョンアップでは、店舗から本部への「報告機能」を追加して本部・店舗間のコミ ュニケーションを容易にし、双方向の情報共有を可能にしました。

## ◆帳票の確認だけでなく、本部への報告機能を搭載

POWER SCREENを、「フロアレイアウト管理分析支援システム『床POWER』」と連動させると、画面上に店 舗全体のレイアウトを表示させる事ができます。本部から作業指示が出ている売場に色が付くため、店舗スタッフは一目で 担当売場の指示状況を把握できます。

これまでのPOWER SCREENでは、選択した売場の作業指示帳票を確認する事ができましたが、今回のバージョン アップによって、更に本部への「報告」まで行なえるようになりました。

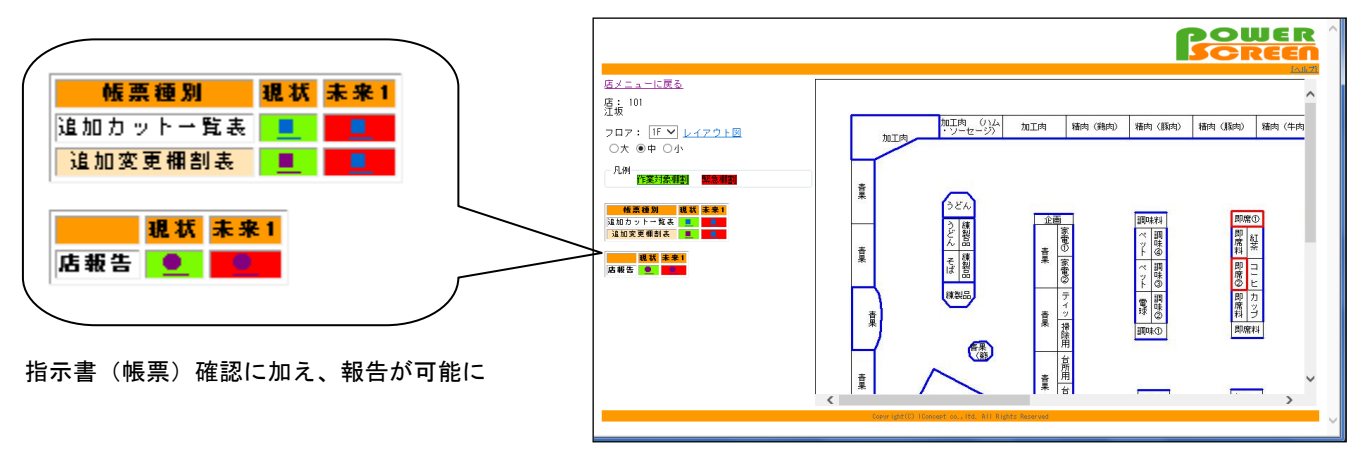

床 POWER で作成したフロアレイアウトをベースに表示

## ◆報告機能-詳細

店舗スタッフは、自店の作業結果を手軽に本部へ報告できます。

- ・作業の完了をクリック操作でシンプルに報告
- ・自由にコメントの入力も可能
- ・売場写真を添付してビジュアル報告も可能

「報告」ボタンをクリックするだけで簡単に本部への報告が可能です。 必要に応じてコメントの入力、写真(画像ファイル)の添付も行なえます。

報告にミスがあった場合や、作業のやり直しが必要になった場合は 「報告解除」でリセットする事ができます。

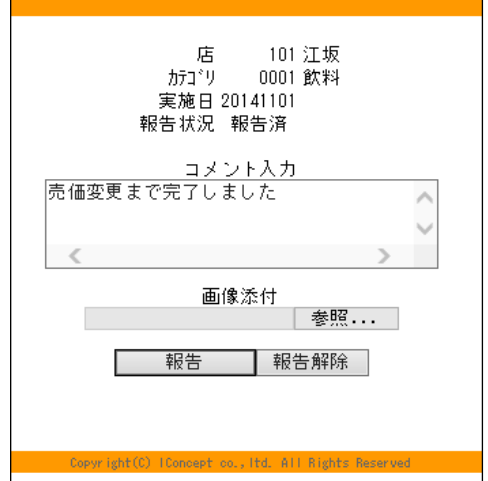

#### ◆タブレット端末の利用で効率化を加速

各店舗に写真撮影機能のあるタブレット端末があれば、POWER SCREENによる指示書の確認から詳細な報告まで を全て店頭で完結させる事ができます。

「指示書の印刷」や「報告メールの送信」など棚替え作業前後の業務を削減する事ができ、店舗でのペーパーレス化・業務 のスピードアップに大きく役立ちます。

# ◆「全店報告確認」機能一詳細

本部では、各店舗からの報告結果を一覧で確認する事ができます。 また、この「全店報告確認」機能は店舗でも利用する事ができ、他店の進捗状況を把握できます。

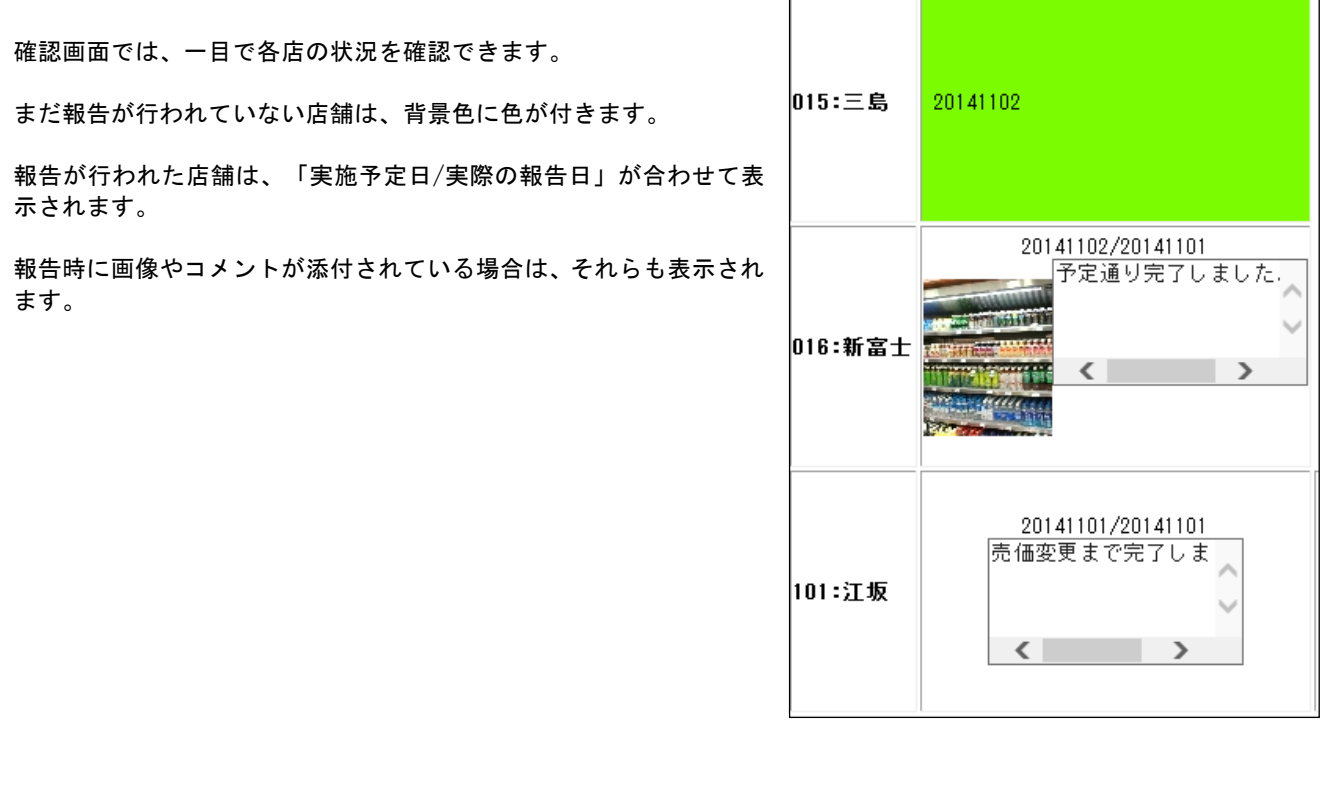

「現状の指示が完了していない店舗」のみを表示させるなど、 目的に合わせて表示条件を変更できます。

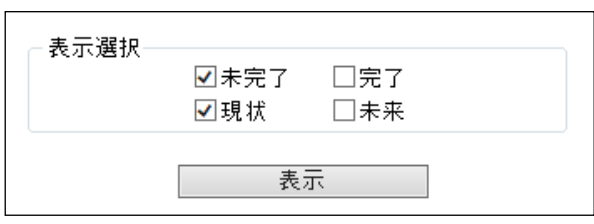